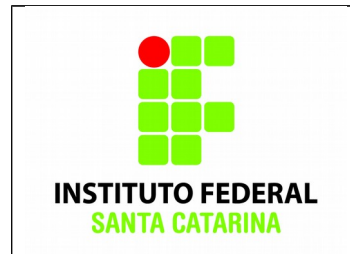

**Secretaria de Educação Profissional e Tecnológica Instituto Federal de Santa Catarina Campus São José Área de Telecomunicações ICO60801 – Introdução à Computação**

## **Procedimentos:**

- Realizar esta tarefa no servidor do IFSC ou na máquina virtual.
- **No final do nome dos grupos e usuários criados você deverá colocar os últimos 3 dígitos de sua matrícula. Não esqueça.**
- Cole os comandos realizados nas caixas de texto disponíveis neste documento.
- Salve o documento final em PDF com o nome icoUeG02\_SEUNOME e envie para o professor.

Antes de começar a atividade, cole o conteúdo das 5 últimas linhas dos arquivos **/etc/passwd** e **/etc/group** nas respectivas caixas de texto abaixo:

> **\$ echo -------------------------------- /etc/passwd**  daemon,,,:/var/lib/colord:/bin/false hplip:x:114:7:HPLIP system user,,,:/var/run/hplip:/bin/false pulse:x:115:122:PulseAudio daemon,,,:/var/run/pulse:/bin/false diego:x:1000:1000:diego,,,:/home/diego:/bin/bash vboxadd:x:999:1::/var/run/vboxadd:/bin/false

**\$ echo -------------------------------- /etc/group**  pulse:x:122: pulse-access:x:123: diego:x:1000: sambashare:x:124:diego vboxsf:x:999:

## **Usuários e Grupos – Exercício 02:**

você é responsável por criar e gerenciar a rede da empresa Wayne Enterprises. Siga os procedimentos abaixo e anote as repostas solicitadas.

1. Crie 4 grupos com os nomes **welectronics**, **wmedical**, **windustries** e **waynecorp**.

diego@diego-VirtualBox:~\$ sudo addgroup welectronics Adicionando grupo `welectronics' (GID 1001) ... Concluído. diego@diego-VirtualBox:~\$ sudo addgroup wmedical Adicionando grupo `wmedical' (GID 1002) ... Concluído. diego@diego-VirtualBox:~\$ sudo addgroup windustries Adicionando grupo `windustries' (GID 1003) ... Concluído. diego@diego-VirtualBox:~\$ sudo addgroup waynecorp Adicionando grupo `waynecorp' (GID 1004) ... Concluído.

2. Cole o conteúdo do arquivo **/etc/group** na respectiva caixa de texto abaixo:

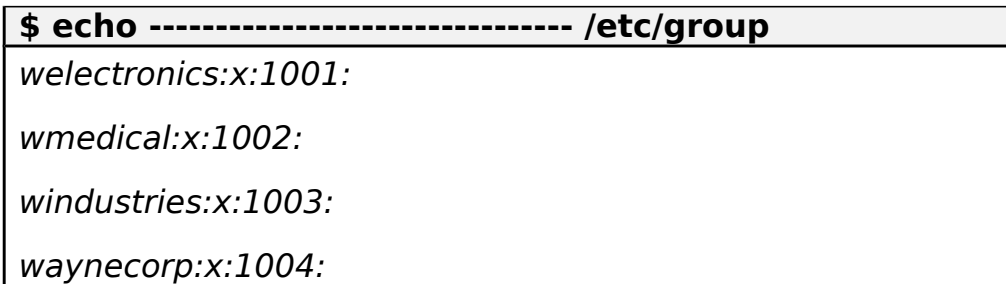

3. Crie agora 3 usuários diferentes para os grupos **welectronics**, **wmedical** e **windustries**. Ao todo você terá que ter cadastrado 9 usuários distintos. Estes grupos devem ser os grupos primários destes 3 usuários.

```
diego@diego-VirtualBox:~$ sudo adduser user1 --ingroup
welectronics
...
diego@diego-VirtualBox:~$ sudo adduser user4 --ingroup
wmedical
...
diego@diego-VirtualBox:~$ sudo adduser user7 --ingroup
windustries
...
```
4. Cole o conteúdo dos arquivos **/etc/passwd** e **/etc/group** nas respectivas caixas de texto abaixo:

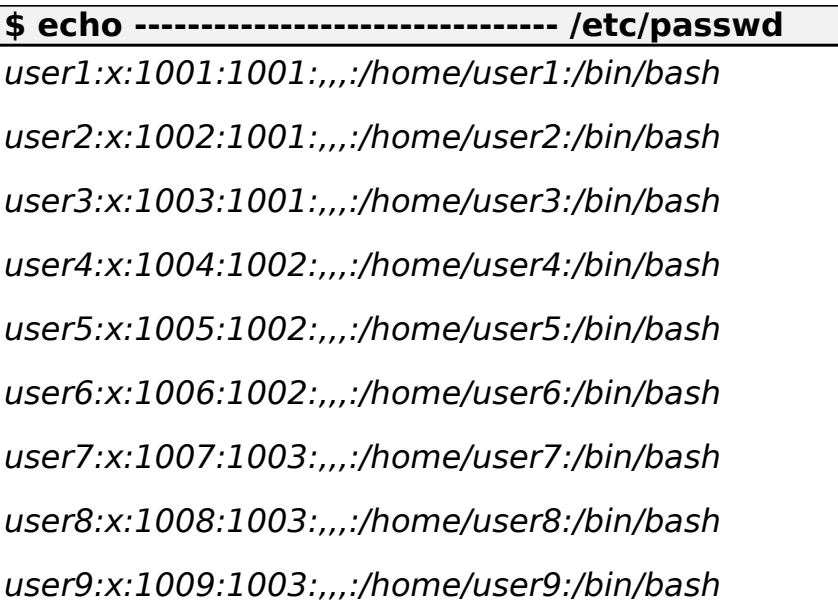

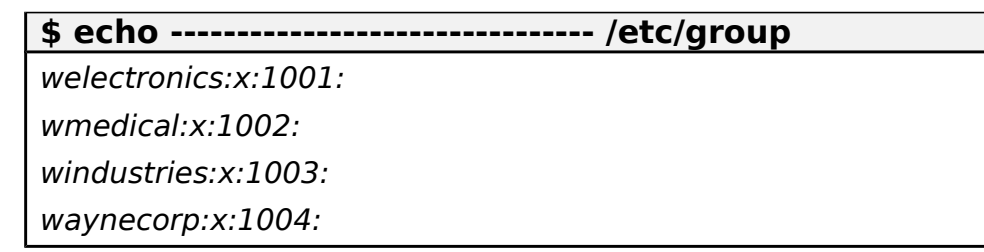

5. Agora faça com que todos os 9 usuários pertençam ao grupo **waynecorp**. Este será o grupo secundário.

diego@diego-VirtualBox:~\$ sudo addgroup user1 waynecorp ...

6. Cole o conteúdo dos arquivos **/etc/passwd** e **/etc/group** nas respectivas caixas de texto abaixo:

**\$ echo -------------------------------- /etc/passwd**  user1:x:1001:1001:,,,:/home/user1:/bin/bash user2:x:1002:1001:,,,:/home/user2:/bin/bash user3:x:1003:1001:,,,:/home/user3:/bin/bash user4:x:1004:1002:,,,:/home/user4:/bin/bash user5:x:1005:1002:,,,:/home/user5:/bin/bash user6:x:1006:1002:,,,:/home/user6:/bin/bash user7:x:1007:1003:,,,:/home/user7:/bin/bash user8:x:1008:1003:,,,:/home/user8:/bin/bash user9:x:1009:1003:,,,:/home/user9:/bin/bash

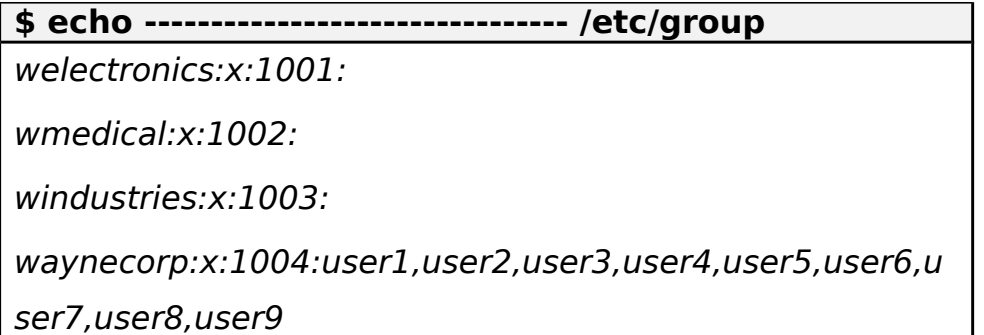

7. Anote os valores de **UID** para cada usuário criado e confira se o **GID** está de acordo com o **GID** do grupo primário. Qual o **GID** do grupo secundário? E quais **UID** estão associadas a ele.

UIDs: 1001 a 1009

Usuários 1001 a 1003: GIDs 1001

Usuários 1004 a 1006: GIDs 1002 Usuários 1007 a 1009: GIDs 1003

GID do grupo secundário: 1004

UIDs associados ao grupo 1004: 1001 a 1009

8. Escolha um usuário e modifique o seu login com a opção **–l** do comando **usermod**. Verifique no arquivo **/etc/passwd** se a modificação foi feita com sucesso.

diego@diego-VirtualBox:~\$ sudo usermod -l novo\_login user1

9. Cole abaixo o conteúdo do arquivo **/etc/passwd** apenas do usuário modificado

**\$ echo -------------------------------- /etc/passwd login** user2:x:1002:1001:,,,:/home/user2:/bin/bash user3:x:1003:1001:,,,:/home/user3:/bin/bash user4:x:1004:1002:,,,:/home/user4:/bin/bash user5:x:1005:1002:,,,:/home/user5:/bin/bash user6:x:1006:1002:,,,:/home/user6:/bin/bash user7:x:1007:1003:,,,:/home/user7:/bin/bash user8:x:1008:1003:,,,:/home/user8:/bin/bash user9:x:1009:1003:,,,:/home/user9:/bin/bash novo\_login:x:1001:1001:,,,:/home/user1:/bin/bash

10. Se você percebeu, o diretório home do usuário alterado não foi alterado. Force a alteração do diretório home com as opções **–md** e o comando **usermod**. Verifique no arquivo **/etc/passwd** se a modificação foi feita com sucesso.

diego@diego-VirtualBox:~\$ sudo usermod -md /home/novo\_login novo\_login

11. Utilize a opção **–c** do comando **usermod** e altere o nome completo do usuário escolhido anteriormente e seu telefone. Verifique se a modificação foi feita com sucesso.

diego@diego-VirtualBox:~\$ sudo usermod -c "nome\_usuario,(48)0000-0000" novo\_login

12. Cole abaixo o conteúdo do arquivo **/etc/passwd** apenas do usuário modificado

**\$ echo -------------------------------- /etc/passwd /home** user2:x:1002:1001:,,,:/home/user2:/bin/bash user3:x:1003:1001:,,,:/home/user3:/bin/bash user4:x:1004:1002:,,,:/home/user4:/bin/bash user5:x:1005:1002:,,,:/home/user5:/bin/bash user6:x:1006:1002:,,,:/home/user6:/bin/bash user7:x:1007:1003:,,,:/home/user7:/bin/bash user8:x:1008:1003:,,,:/home/user8:/bin/bash user9:x:1009:1003:,,,:/home/user9:/bin/bash novo\_login:x:1001:1001:nome\_usuario,(48)0000- 0000:/home/novo\_login:/bin/bash

13. Remova 3 usuários do grupo waynecorp (delgroup login grupo). Verifique se eles foram realmente removidos. Como você fez esta verificação?

diego@diego-VirtualBox:~\$ tail -1 /etc/group waynecorp:x:1004:user5,user6,user7,user8,user9,novo\_lo gin

14. Escolha um usuário e acesse sua conta (su login).

diego@diego-VirtualBox:~\$ su novo\_login

15. Verifique se você realmente se encontra no diretório home do usuário.

novo\_login@diego-VirtualBox:/home/diego\$ pwd /home/diego

novo login@diego-VirtualBox:/home/diego\$ cd  $\sim$ 

novo\_login@diego-VirtualBox:~\$ pwd /home/novo\_login

16. Crie o diretório ".**SecretProject"** e dentre dele os seguintes arquivos: .**Armor**, .**BatMobile** e .**BatCamera**. Observe que serão todos ocultos.

novo\_login@diego-VirtualBox:~\$ mkdir -p .SecretProject/ {.Armor,.BatMobile,.BatCamera}

17. Liste o conteúdo do diretório ".**SecretProject**" de forma detalhada. Cole o resultado aqui.

novo\_login@diego-VirtualBox:~/.SecretProject\$ ls -la total 20 drwxr-xr-x 5 novo login welectronics 4096 Fev 14 17:38. drwxr-xr-x 3 novo\_login 1005 4096 Fev 14 17:38 .. drwxr-xr-x 2 novo\_login welectronics 4096 Fev 14 17:38 .Armor drwxr-xr-x 2 novo\_login welectronics 4096 Fev 14 17:38 .BatCamera drwxr-xr-x 2 novo\_login welectronics 4096 Fev 14 17:38 .BatMobile

18. Você consegue identificar quem é o dono dos arquivos e a qual grupo ele pertence? Como você descobriu isso?

Disponível na saída do comando "ls -la": - Dono: novo\_login - Grupo: welectronics

19. Ao finalizar a atividade, cole o conteúdo dos arquivos **/etc/passwd** e **/etc/group** nas respectivas caixas de texto abaixo:

**\$ echo -------------------------------- /etc/passwd**  user2:x:1002:1001:,,,:/home/user2:/bin/bash user3:x:1003:1001:,,,:/home/user3:/bin/bash user4:x:1004:1002:,,,:/home/user4:/bin/bash user5:x:1005:1002:,,,:/home/user5:/bin/bash user6:x:1006:1002:,,,:/home/user6:/bin/bash

user7:x:1007:1003:,,,:/home/user7:/bin/bash user8:x:1008:1003:,,,:/home/user8:/bin/bash user9:x:1009:1003:,,,:/home/user9:/bin/bash novo\_login:x:1001:1001:nome\_usuario,(48)0000- 0000:/home/novo\_login:/bin/bash

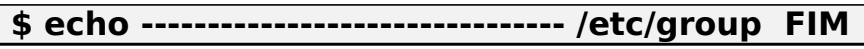

welectronics:x:1001:

wmedical:x:1002:

windustries:x:1003:

waynecorp:x:1004:user5,user6,user7,user8,user9,novo\_lo gin